# **Betriebsmeldemodul**

für Calio

# **Zusatzbetriebsanleitung**

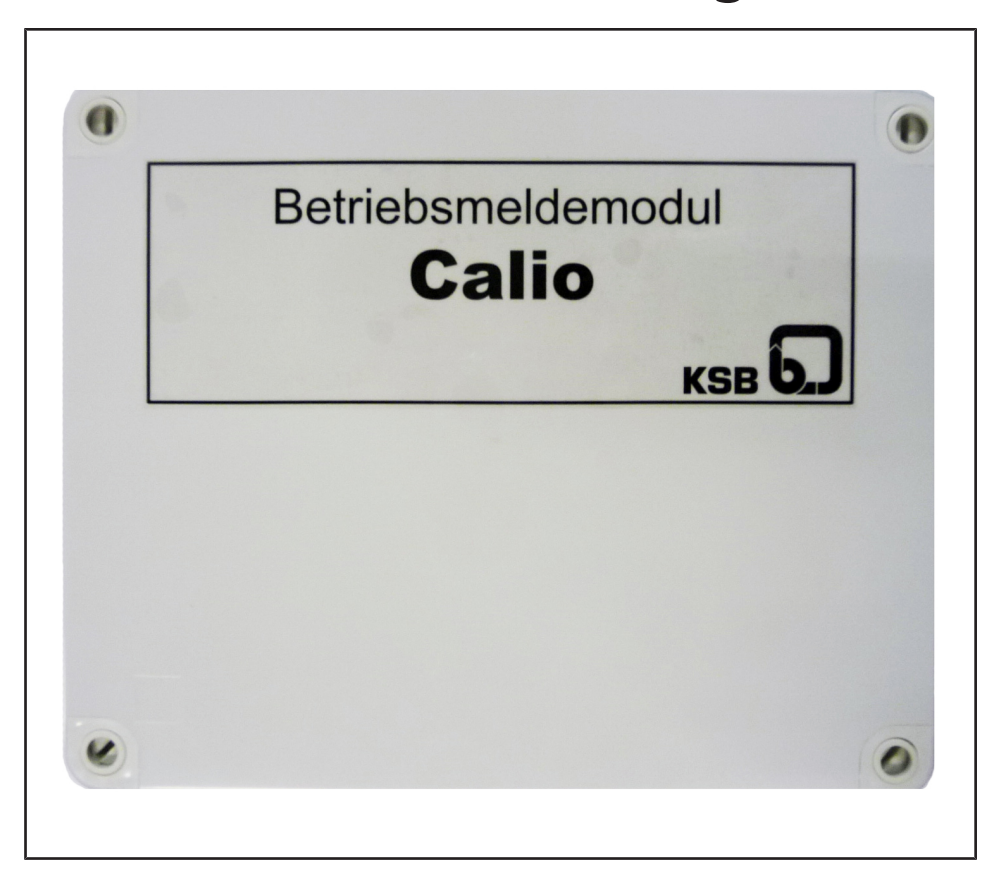

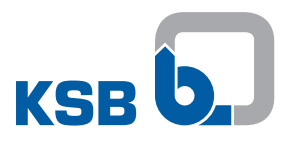

#### **Impressum**

Zusatzbetriebsanleitung Betriebsmeldemodul

Originalbetriebsanleitung

Alle Rechte vorbehalten. Inhalte dürfen ohne schriftliche Zustimmung des Herstellers weder verbreitet, vervielfältigt, bearbeitet noch an Dritte weitergegeben werden. Generell gilt: Technische Änderungen vorbehalten.

© KSB SE & Co. KGaA, Frankenthal 06.04.2018

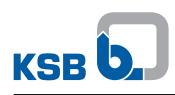

# Inhaltsverzeichnis

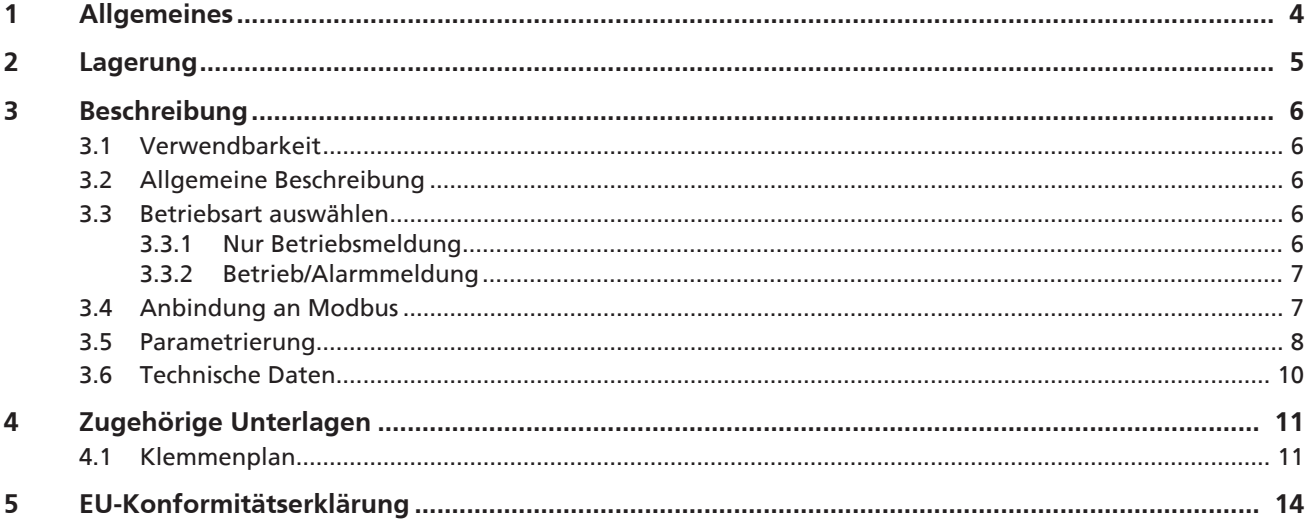

# **1 Allgemeines**

Diese Zusatzbetriebsanleitung gilt zusätzlich zur Betriebs-/ Montageanleitung. Alle Angaben der Betriebs-/ Montageanleitung müssen beachtet werden.

**Tabelle 1:** Relevante Betriebsanleitungen

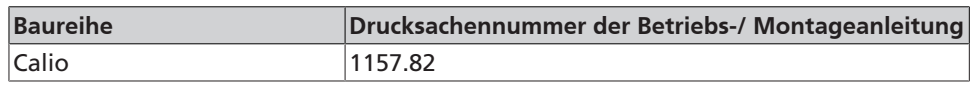

**Herstellerdokumentation** Für Zubehör und/oder integrierte Maschinenteile die entsprechende Dokumentation des jeweiligen Herstellers beachten.

# **2 Lagerung**

Die Einhaltung der Umgebungsbedingungen bei der Lagerung sichert die Funktion des Zubehörs auch nach längerer Lagerung. Bei sachgemäßer Lagerung ist ein Schutz bis maximal 12 Monate gegeben.

**Tabelle 2:** Umgebungsbedingungen Lagerung

| Umgebungsbedingung  | Wert                              |
|---------------------|-----------------------------------|
| Relative Feuchte    | maximal 85 % (keine Kondensation) |
| Umgebungstemperatur | l-10 °C bis +70 °C                |

- 1. Gerät trocken und in Originalverpackung lagern.
- 2. Gerät sollte in einem trockenen Raum bei möglichst konstanter Luftfeuchtigkeit lagern.
- 3. Starke Schwankungen der Luftfeuchtigkeit vermeiden.

## **3 Beschreibung**

#### **3.1 Verwendbarkeit**

Das Betriebsmeldemodul wird mit Hilfe des KSB Service-Tools eingestellt und aktualisiert. Dazu steht ein spezifischer DTM (Device Type Manager) zu Verfügung. Das Service-Tool und DTM kann kostenlos über die KSB-Homepage heruntergeladen werden.

Link zum Download: http://www.ksb.com/ksb-de/Produkte\_Leistungen/Automation/ Automations-Software

#### **3.2 Allgemeine Beschreibung**

Das ESM-Modul kommuniziert über Modbus mit max. 6 angeschlossenen Pumpen und wird dazu an das Modbus-Klemmenpaar der Pumpen angeschlossen (siehe Betriebsanleitung Pumpe).

Das Betriebsmeldemodul bietet

- 6x potenzialfreier Relaiskontakt
- 1x Modbus-RTU-Schnittstelle

Die Belegung der potenzialfreien Meldungen kann mit dem ServiceTool verändert werden.

Der Relaiskontakt, welcher einer Pumpe zugewiesen ist, schaltet durch, wenn die Auswertung des Holdingregisters der betreffenden Pumpe den Zustand "Betrieb" oder "Pumpe Start" ergibt.

Das betreffende Relais des Betriebsmeldemoduls schaltet in folgenden Fällen.

- 1. Wenn die Pumpe durch Anlegen oder Trennen der Versorgungsspannung 230 VAC in Betrieb geht bzw. abschaltet (Klemmenpaar RUN muss gebrückt sein).
- 2. Wenn die Pumpe bei anliegender Versorgungsspannung 230 VAC mittels Klemmenpaar RUN durch ein externes Signal ein-/ausgeschaltet wird.
- 3. Wenn bei Pumpen eine Störung E01-E04 oder E06 anliegt und die Pumpe abschaltet.

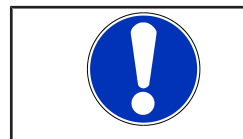

#### **HINWEIS**

Die Meldung E05 führt nicht zum Abschalten der Pumpe (Warnung).

#### **3.3 Betriebsart auswählen**

Das ESM-Modul kann in zwei verschiedenen Konfigurationen betrieben werden.

#### **3.3.1 Nur Betriebsmeldung**

In der Konfiguration "Nur Betriebsmeldung" können maximal 6 Pumpen auf Betrieb überwacht werden. Dazu wertet das ESM-Modul den jeweiligen Datenpunkt "Pumpenstatus" (Holdingregister 07 D9) der einzelnen Pumpen aus und schaltet das der Pumpe zugewiesene Relais, wenn das Register den Wert ändert.

#### **Tabelle 3:** Parameter

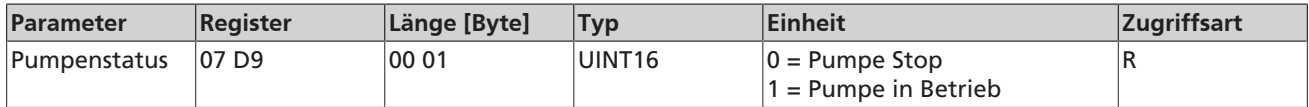

Dazu muss der Parameter 3-1-1 Betriebsart über das Servicetool (Pactware) auf "Nur Betriebsmeldung" eingestellt werden.

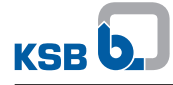

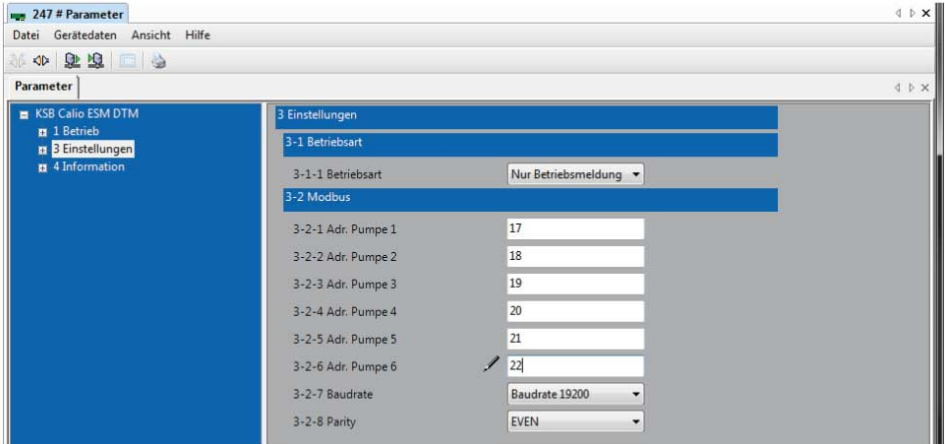

**Abb. 1:** Screenshot Nur Betriebsmeldung

#### **3.3.2 Betrieb/Alarmmeldung**

In der Konfiguration "Betrieb/Alarmmeldung" können nur max. 3 Pumpen überwacht werden.

Für jede überwachte Pumpe gibt es ein Relais, das den Pumpenbetrieb anzeigt und ein zusätzliches Relais, das im Fehlerfall eine Sammelstörmeldung ausgibt. Dazu wird zusätzlich zu dem Datenpunkt "Pumpenstatus" auch der "Fehlervektor" ausgewertet.

#### **Tabelle 4:** Parameter Pumpenstatus

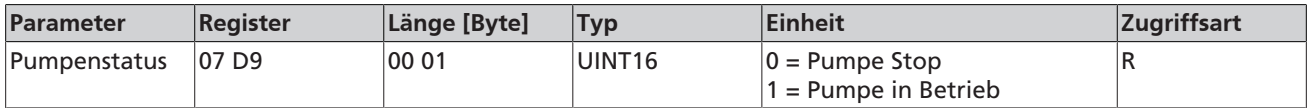

#### **Tabelle 5:** Parameter Fehlervektor bicodiert

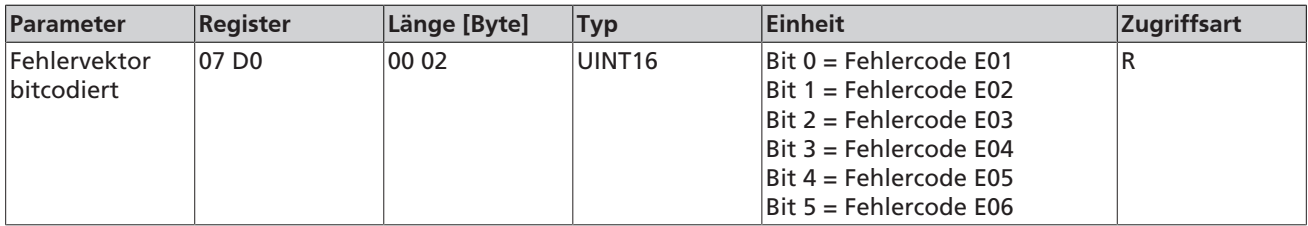

Um diese Funktion nutzen zu können, muss der Parameter 3-1-1 Betriebsart über das Service-tool (Pactware) auf "Betrieb/Alarmmeldung" umgestellt werden.

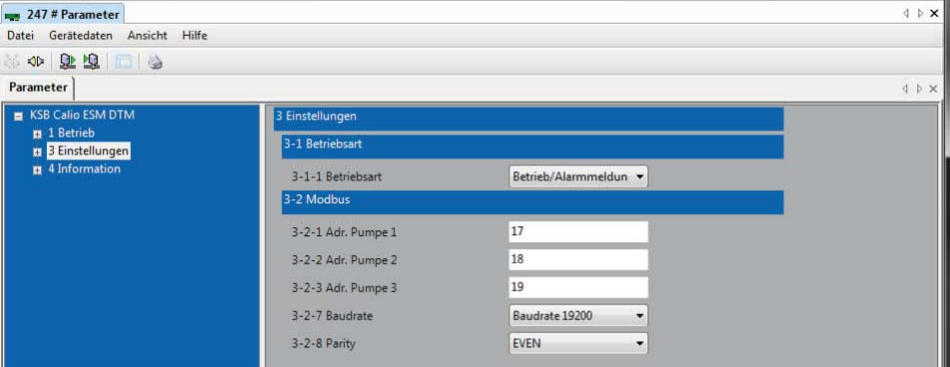

**Abb. 2:** Screenshot für Bertieb/Alarmmeldung

#### **3.4 Anbindung an Modbus**

Das Modul bietet eine Modbus-(RTU)-Schnittstelle, die unmittelbar zur Einbindung in ein Modbus-Netzwerk genutzt wird. Die Modbus-Schnittstelle ist als RS485- Schnittstelle mit Modbus-(RTU)-Protokoll gemäß Spezifikation v1.1b ausgeführt.

#### **Tabelle 6:** Modbus

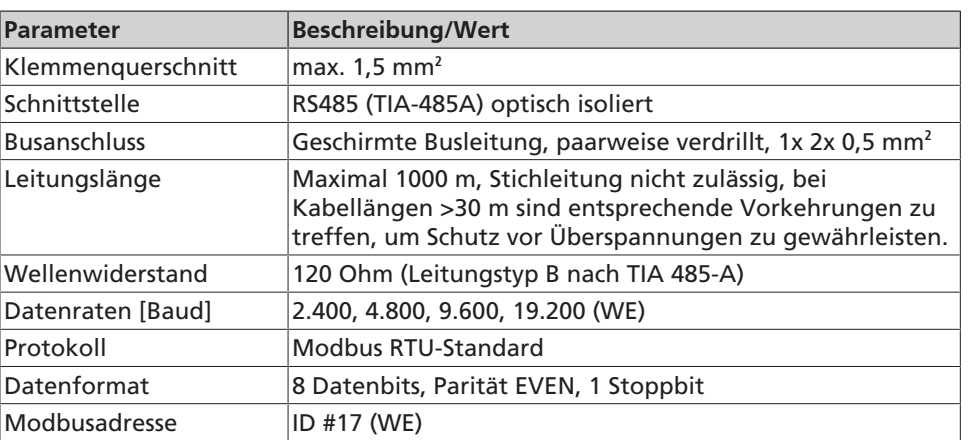

Siehe hierzu auch Betriebsanleitung Pumpe, Kapitel Anschluss an Bussysteme mit Modbus.

Wird das Modul als Endgerät im Feldbus-System betrieben oder wird eine Punkt-zu-Punkt-Verbindung zu einem Feldbus-Gateway hergestellt, müssen zur Sicherstellung einer korrekten Betriebsweise die Abschlusswiderstände auf der Platine gesetzt werden. Dies kann durch einfache Weise über DIL-Schalter S1 geschehen. (ð Kapitel 4.1, Seite 11)

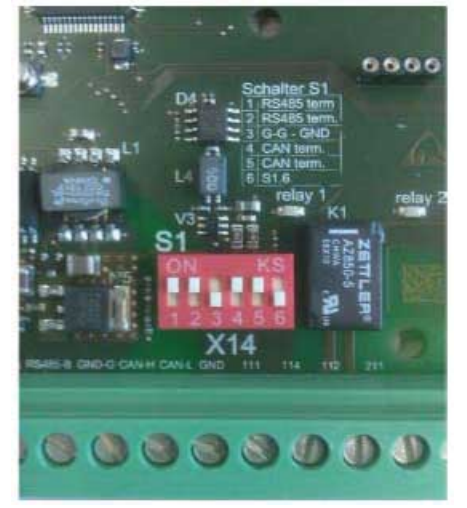

**Abb. 3:** DIL-Schalter S1

**Tabelle 7:** Belegung DIL-Schalter

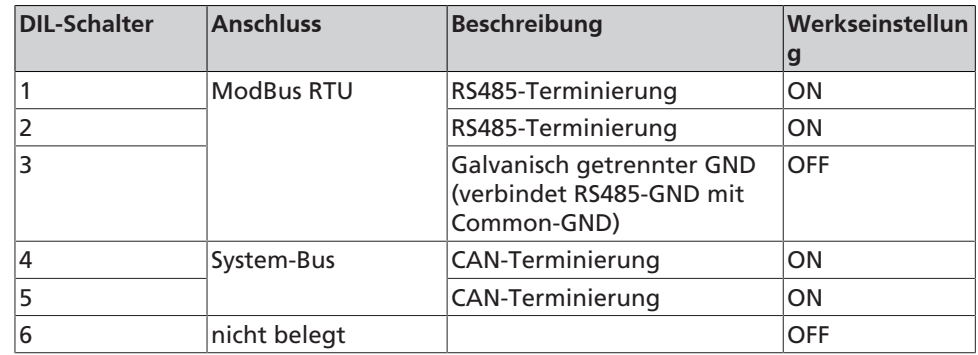

#### **3.5 Parametrierung**

Die Modbus-Adresse jeder Pumpe ist über das KSB-Servicetool mit Hilfe des gerätespezifischen DTM einstellbar. Dazu bitte die benötigte Software von der KSB Hompage herunterladen.

Link: http://www.ksb.com/ksb-de/Produkte\_Leistungen/Automation/Automations-Software

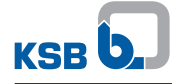

Um sich mit dem ESM-Modul zu verbinden, muss das Servicekabel an die Service-Schnittstelle (Stecker 1,  $\Leftrightarrow$  Kapitel 4.1, Seite 11) ) des Moduls angeschlossen werden. Danach Pactware starten und eine "Automatische Geräte-Erkennung" durchführen.

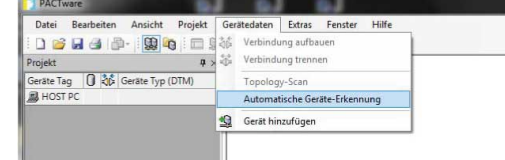

#### **Abb. 4:** Parametrierung

Nun wird die Topologie aufgebaut und eine Verbindung zum Gerät hergestellt. Im Menü 1 "Betrieb" wird der aktuelle Status der einzelnen Pumpen angezeigt.

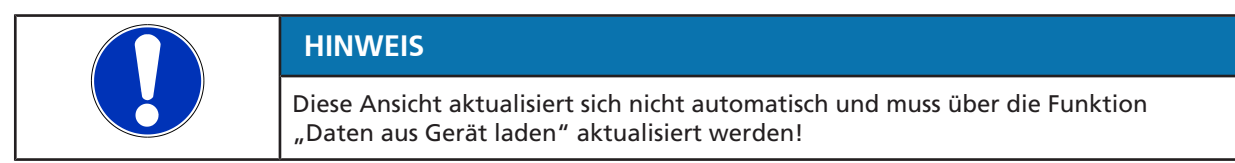

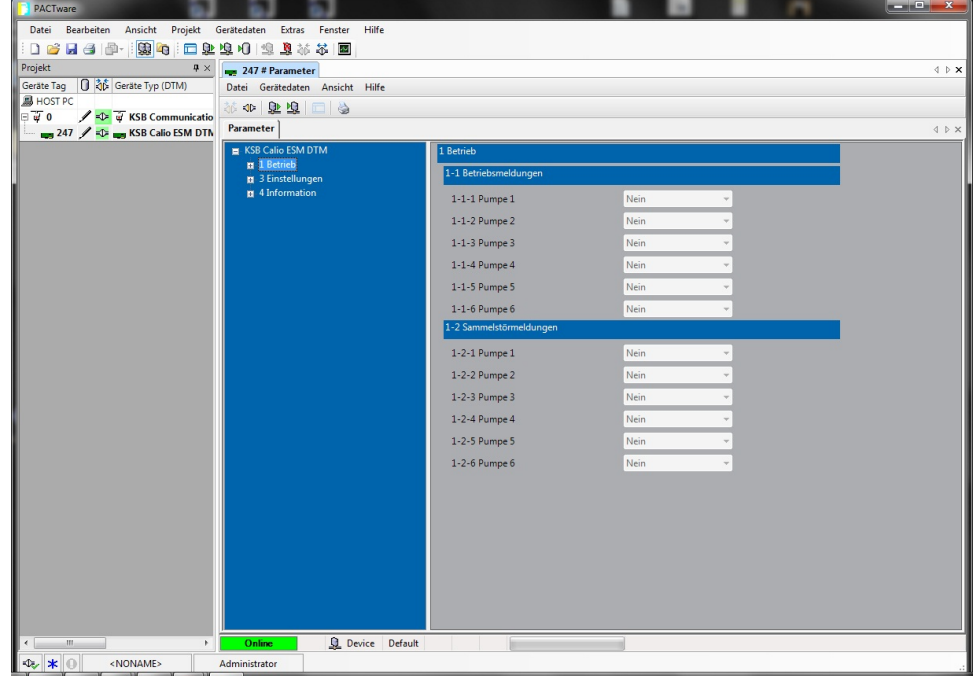

Abb. 5: Parametereinstellungen

Im Menü 3 "Einstellungen" kann die Betriebsart (Parameter 3-1-1 (ð Kapitel 3.3, Seite 6) ) sowie die Modbus-Adressen der einzelnen Pumpen (Parameter 3-2-1 bis Parameter 3-2-6) und die Kommunikationseinstellungen (Parameter 3-2-7 Baudrate und 3-2-8 Parity) eingestellt werden.

Die Default-Einstellungen sehen wie folgt aus:

and the Charles

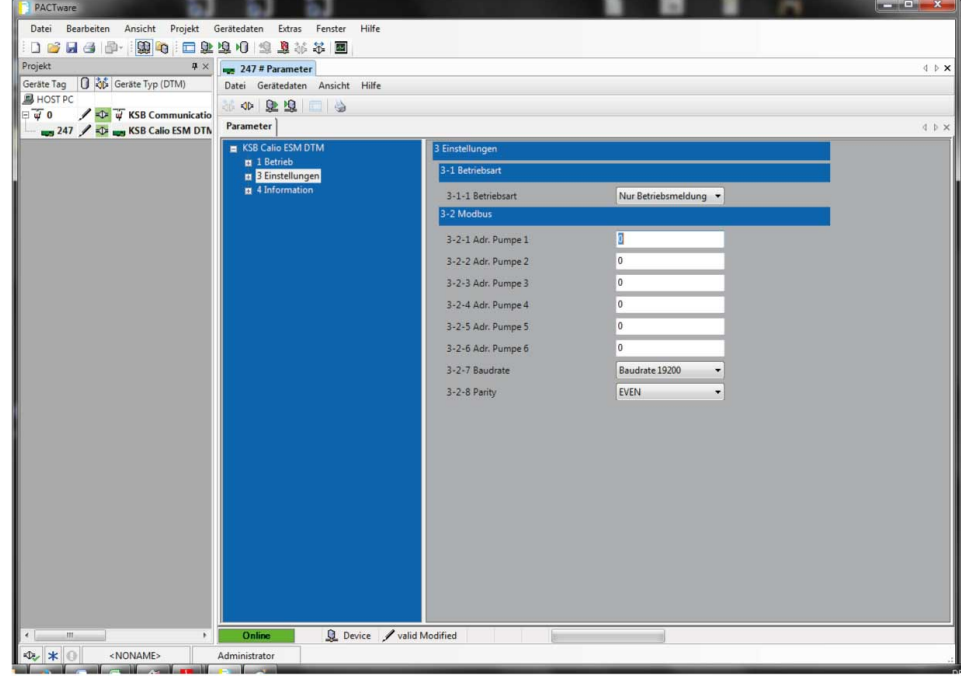

**Abb. 6:** Default-Einstellungen

Um die Modbus-Adresse der Pumpe zu ändern, muss eine 1-zu-1-Modbusverbindung zwischen der Pumpe und dem ESM-Modul hergestellt werden. Danach den Parameter 3-2-1 Adr. Pumpe 1 auf die Default Adresse (17) der Pumpe einstellen. Nun kann durch erneutes Ändern des Parameters 3-2-1 die Modbus-Adresse der Pumpe beliebig geändert werden.

Die Modbus-Adressen der Pumpen können auch unabhängig vom ESM mit jedem Modbusmaster geändert werden. Dazu muss das entsprechende Register, wie in der Betriebsanleitung Pumpe beschrieben, mit dem neuen Wert der Adresse überschrieben werden.

#### **Tabelle 8:** Modbusadresse

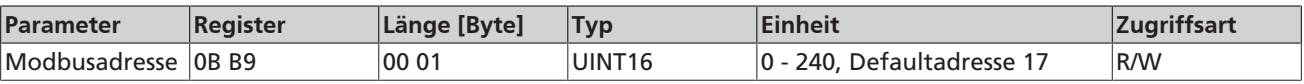

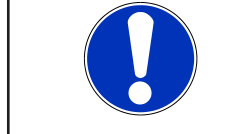

# **HINWEIS** Write Parameter können nur geändert werden, wenn die Betriebsart "Modbus" an der jeweiligen Pumpe aktiviert ist (siehe Betriebsanleitung Pumpe).

#### **3.6 Technische Daten**

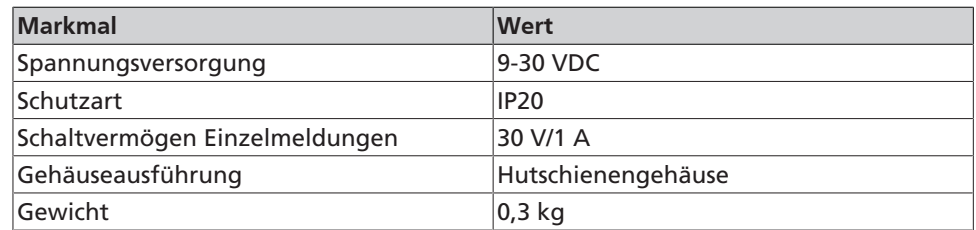

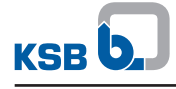

# **4 Zugehörige Unterlagen**

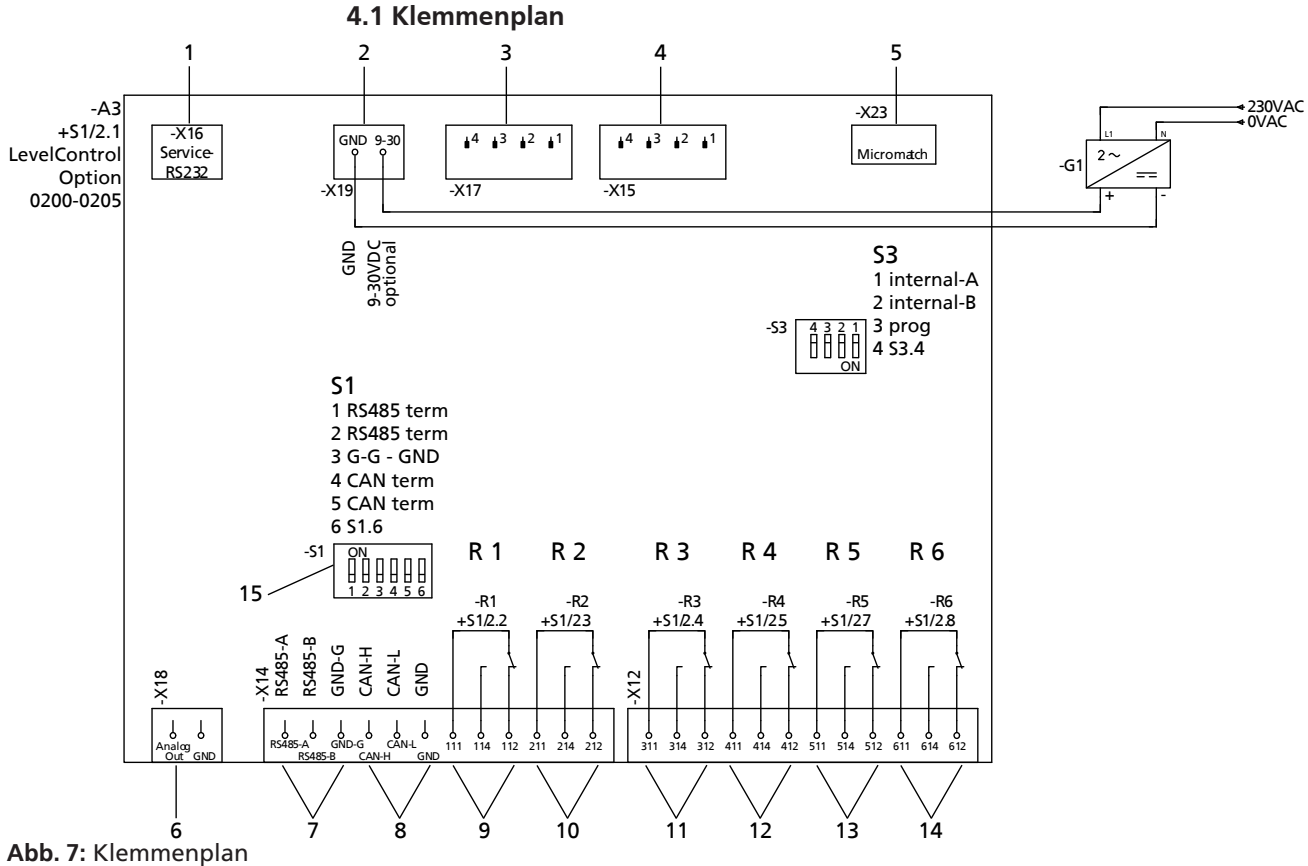

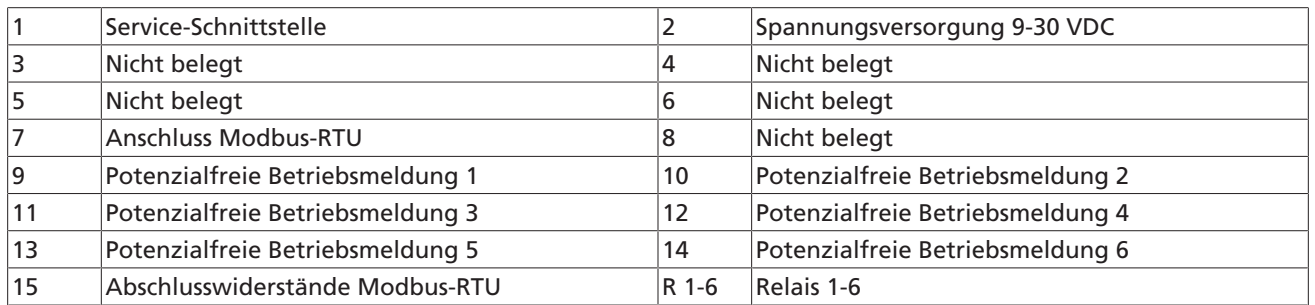

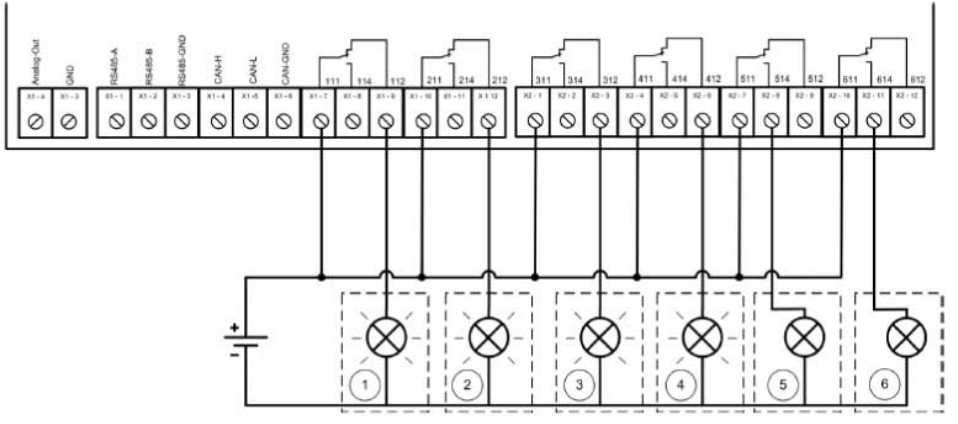

**Abb. 8:** Beispiel Verdrahtung

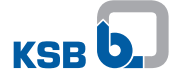

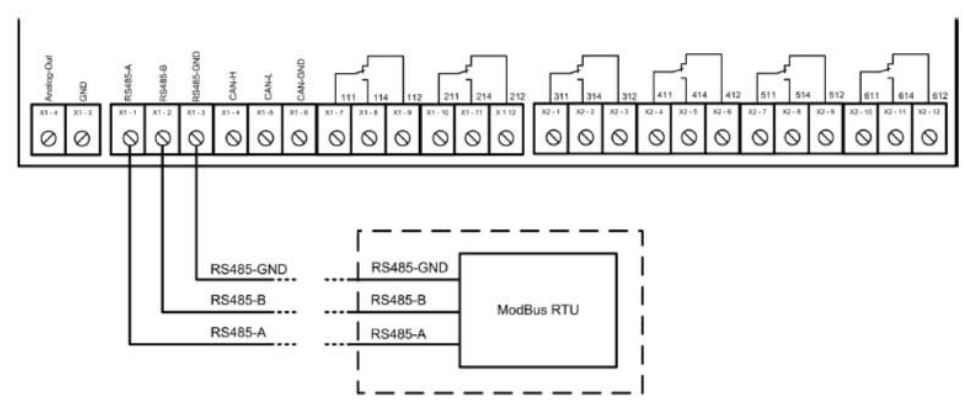

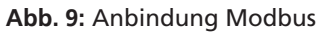

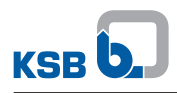

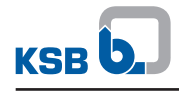

## **5 EU-Konformitätserklärung**

Hersteller: **KSB SE & Co. KGaA Johann-Klein-Straße 9**

**67227 Frankenthal (Deutschland)**

Hiermit erklärt der Hersteller, dass **das Produkt**:

# **Betriebsmeldemodul**

### **Seriennummernbereich: 2018w01 bis 2019w52**

- allen Bestimmungen der folgenden Richtlinien in ihrer jeweils gültigen Fassung entspricht:
	- Richtlinie 2014/30/EU "Elektromagnetische Verträglichkeit"
	- Richtlinie 2014/35/EU "Niederspannung"

Weiterhin erklärt der Hersteller, dass:

- die folgenden harmonisierten internationalen Normen zur Anwendung kamen:
	- EN 60439-1,
	- EN 61000-6-2, EN 55022

Die EU-Konformitätserklärung wurde ausgestellt: Frankenthal, 01.02.2018

Muller

Joachim Schullerer Leiter Produktentwicklung Pumpensysteme und Antriebe KSB SE & Co. KGaA Johann-Klein-Straße 9 67227 Frankenthal

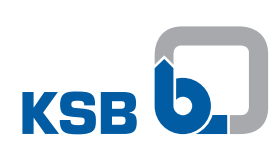

**KSB SE & Co. KGaA** Johann-Klein-Straße 9 • 67227 Frankenthal (Germany) Tel. +49 6233 86-0 www.ksb.com